# МУНИЦИПАЛЬНЫЕ УСЛУГИ В ЭЛЕКТРОННОМ ВИДЕ

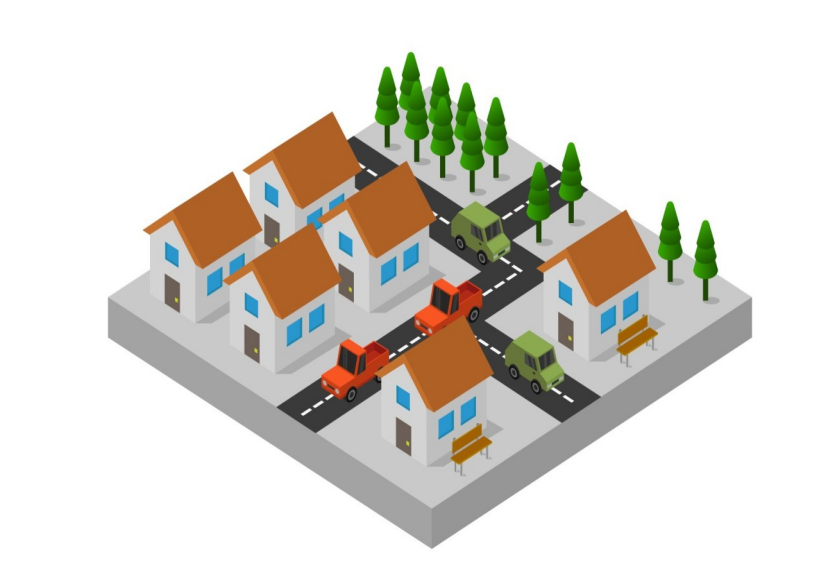

ПРИСВОЕНИЕ АДРЕСА ОБЪЕКТУ АДРЕСАЦИИ, ИЗМЕНЕНИЕ И АННУЛИРОВАНИЕ ТАКОГО АДРЕСА

закрыт

## **1 ШАГ.**

Для получения услуги необходимо перейти по ссылке на электронную форму заявления: **<https://gosuslugi.ru/600170/1>**

### **Нажмите кнопку «Начать»**

Присвоение адреса объекту адресации, аннулирование такого адреса

Для объекту присвоения адреса недвижимости либо его аннулирования необходимо ПОЛУЧИТЬ решение  $\circ$ присвоении либо аннулировании адреса

Срок услуги 10 рабочих дней

Результатом услуги является решение о присвоении либо аннулировании адреса размещение соответствующих  $\mathsf{M}$ сведений об адресе в Государственном адресном реестре

Начать

Выберите кто обращается за услугой (заявитель, представитель), Заявитель подтверждает личные сведения, контактный телефон, электронную почту, адрес регистрации. Представитель указывает категорию заявителя (физическое или юридическое лицо), сведения о представителе и заявителе.

### **< Назад**

### Кто обращается за услугой?

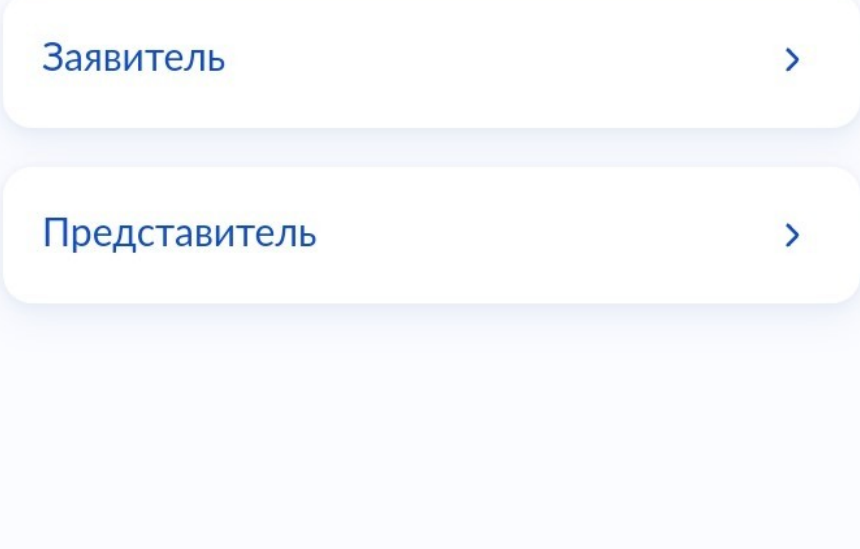

## З ШАГ.

### Далее укажите ЦЕЛЬ ОБРАЩЕНИЯ:

Присвоение адреса объекту адресации;

объекта Аннулирование адреса  $\qquad \qquad \blacksquare$ адресации

**< Назад** Цель обращения Присвоение адреса объекту  $\rightarrow$ адресации Аннулирование адреса объекта  $\rightarrow$ адресации

закрыть

Укажите ПРАВО ЗАЯВИТЕЛЯ НА **OEЪEKT АДРЕСАЦИИ** ЗАРЕГИСТРИРОВАННОГО В ЕГРН.

#### **< Назад**

## Право заявителя на объект адресации зарегистрировано в EFPH?

Наличие зарегистрированного права на объект адресации в Едином государственном реестре недвижимости можно проверить в личном кабинете на сайте Росреестра https://rosreestr.gov.ru в разделе «Мои объекты».

Право зарегистрировано в ЕГРН  $\rightarrow$ 

Право не зарегистрировано в ЕГРН  $\rightarrow$ 

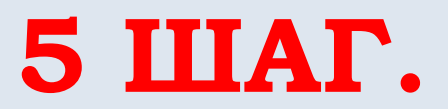

 Выберите ВИД ОБЪЕКТА АДРЕСАЦИИ

- земельный участок;
- здание(строение), сооружение;
- помещение

### Какой вид объекта адресации?

Выбор вида объекта адресации осуществляется в отношении объектов капитального строительства и земельных участков, расположенных в одном муниципальном образовании

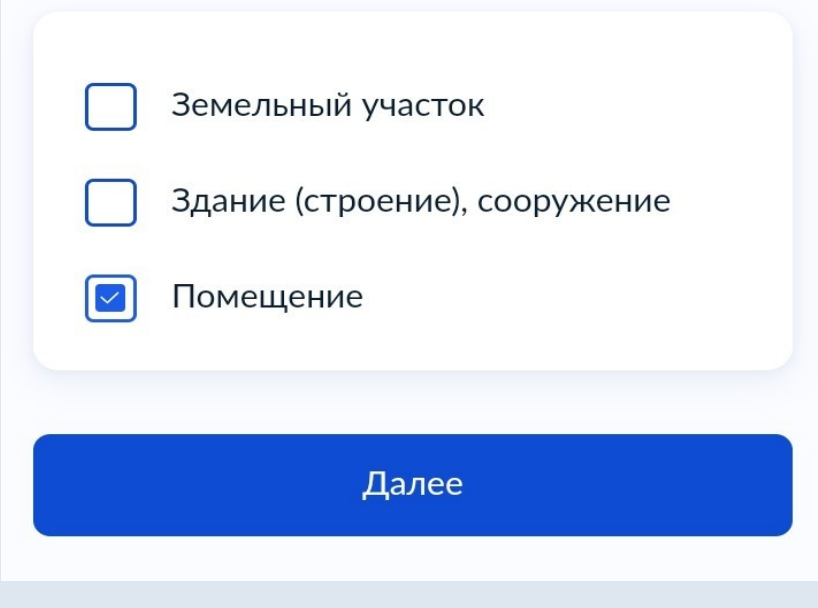

### Укажите ПРИЧИНУ ПРИСВОЕНИЯ АДРЕСА И СВЕДЕНИЯ ОБ ОБЪЕКТЕ АДРЕСАЦИИ, ПОМЕЩЕНИИ

### Какая причина присвоения адреса?

#### Отсутствие адреса

Перевод жилого помещения в нежилое (нежилого в жилое)

Раздел здания (строения), сооружения

Раздел помещения, машино-места

Объединение помещений, машиномест в здании (строении), сооружении

 $\rightarrow$ 

Переустройство и (или) перепланировка мест общего пользования

 $111$ 

Приведение адреса в соответствие с  $\rightarrow$ проектной документацией

Выбрать организацию, уполномоченную оказывать данную муниципальную услугу и отправить заявление.

Укажите способ получения услуги и ПОДАТЬ нажмите КНОПКУ *SASBAEHUE* 

Администрация муниципального образования поселок Золотково (сельское поселение) Гусь-Хрустального района Владимирской области

#### Адрес

601545, Владимирская область, Гусь-Хрустальный район, поселок Золотково, улица Советская, дом 14

Наименование Администрация поселка Золотково

Выбрать